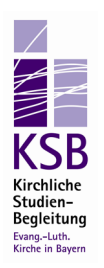

## **Zugang zum Intranet der ELKB | Anleitung**

Als Studentin oder Student der Bayerischen Landeskirche sind Sie berechtigt, sich bereits im Studium für das Intranet der ELKB zu registrieren. Sie erhalten dann Zugriff auf eine Reihe von Formularen, auf Prüfungsthemen der Examina der letzten Jahre, eine gut sortierte digitale Bibliothek mit aktuellen Tagesund Wochenzeitungen – und Sie können sich dort auch gleich eine elkb.de-Mailadresse sichern, sie Sie später ohnehin benötigen, wenn Sie in den Dienst der ELKB treten.

Wir empfehlen den Zugang wärmstens.

## **Wie funktioniert's?**

- 1. Rufen Sie über Ihren Browser <sup>B</sup> [www.elkb.de](http://www.elkb.de/) auf und klicken Sie dort auf "registrieren".
- 2. Füllen Sie das Formular aus. Zu beachten ist:
	- a. Es muß "ehrenamtlich" angekreuzt werden.
	- b. Unter "Berufung" müssen Sie die Kategorie "Student/in der Theologie/Religionspädagogik" auswählen
	- c. Bei "tätig für/bei/im" bitte "stud.theol" (so lautet die Bezeichnung für die Anwärter fürs geistliche Amt) angeben
- 3. Wer die Privatadresse nicht angeben möchte, kann die Dienststelle der aktuellen Fakultät oder die Adresse des Pfarramtes (wenn man gleichzeitig dort ehrenamtlich tätig ist!) angeben. Die meisten geben die Privatadresse an, da es sich ja um ein *Intra*net handelt.
- 4. Der Antrag muß zuletzt vom Antragsteller, nicht aber von einem Dienstgeber unterschrieben werden – so steht es auch auf dem Antrag.
- 5. Der Antrag kann sodann direkt an  $\boxtimes$  [intranet.benutzerverwaltung@elkb.de](mailto:intranet.benutzerverwaltung@elkb.de) gesendet werden.

## **Wie geht es dann weiter?**

Die Benutzerverwaltung schickt dann dem Referat F 2.1 den Antrag zur Genehmigung; aufgrund der Tätigkeit "stud.theol" wird dort der Abgleich mit der Anwärterliste vollzoge.

Nach erfolgreicher Registrierung kann man auf der Intranetseite (ganz unten!) auch die Emailadresse beantragen. Diese benötigt man spätestens im Vikariat.